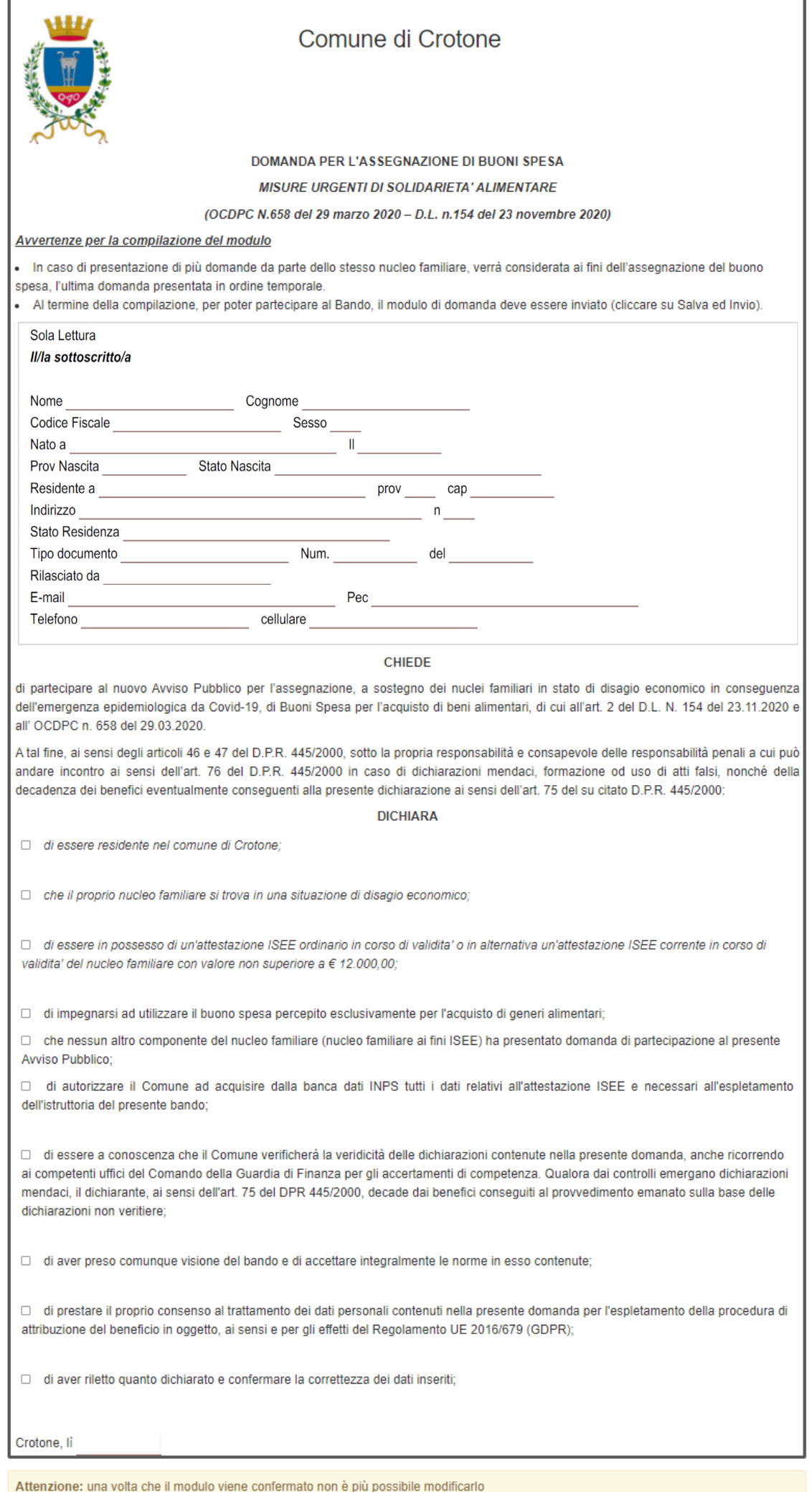

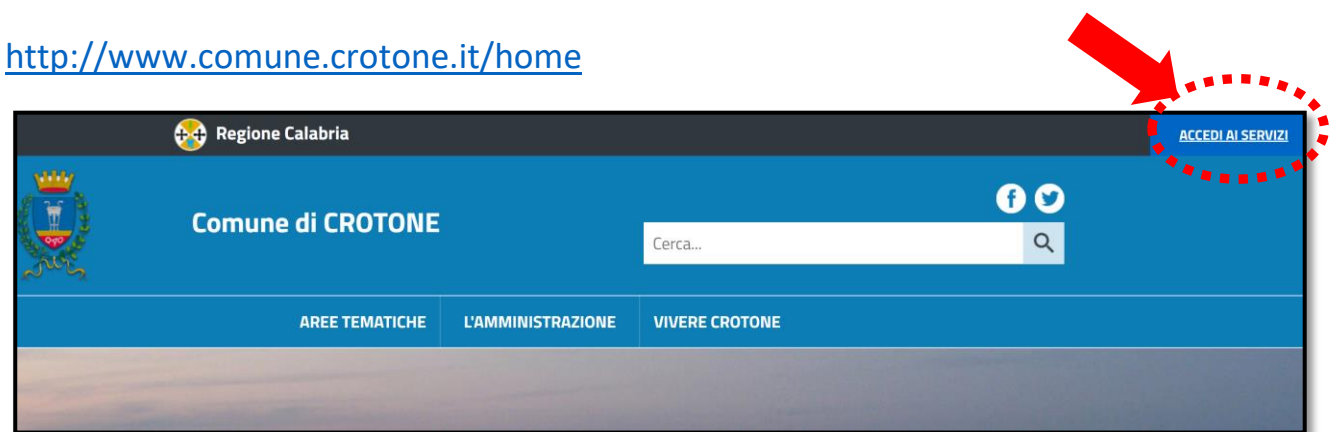

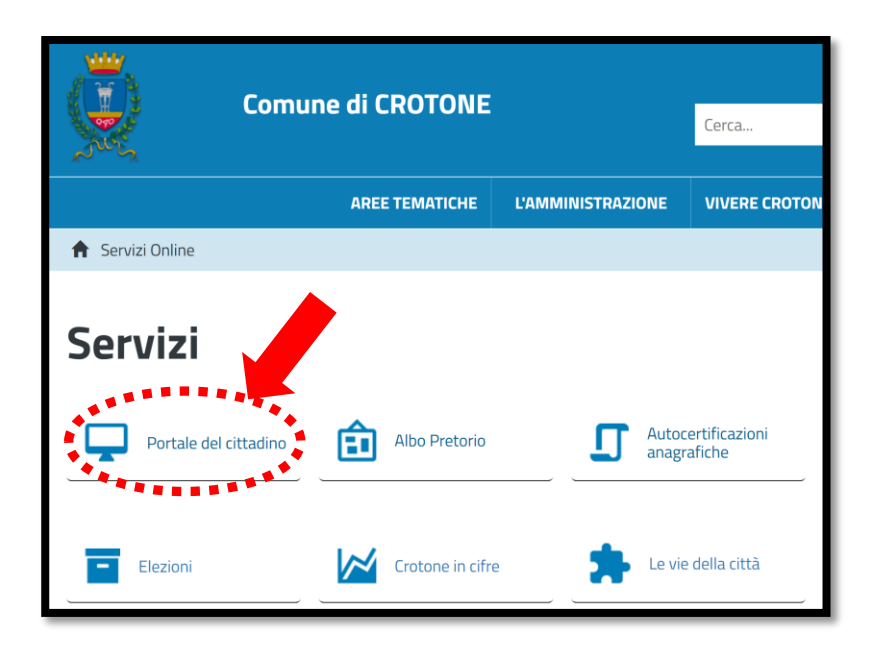

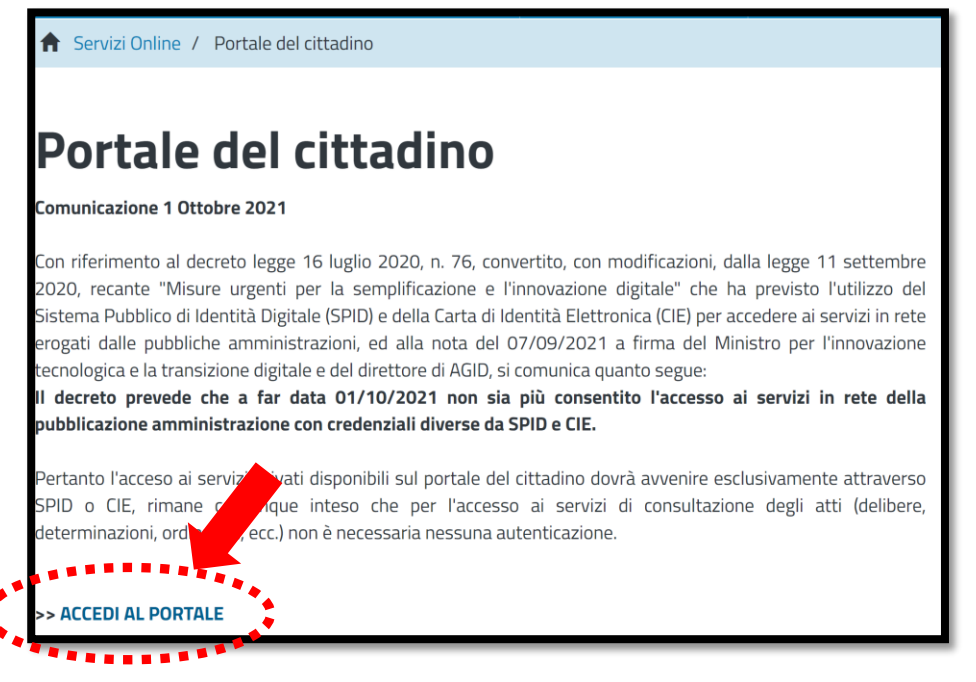

**Oppure puntando direttamente al seguente link:**

<http://krotone.soluzionipa.it/>

In fondo alla pagina selezionare **MODULI**

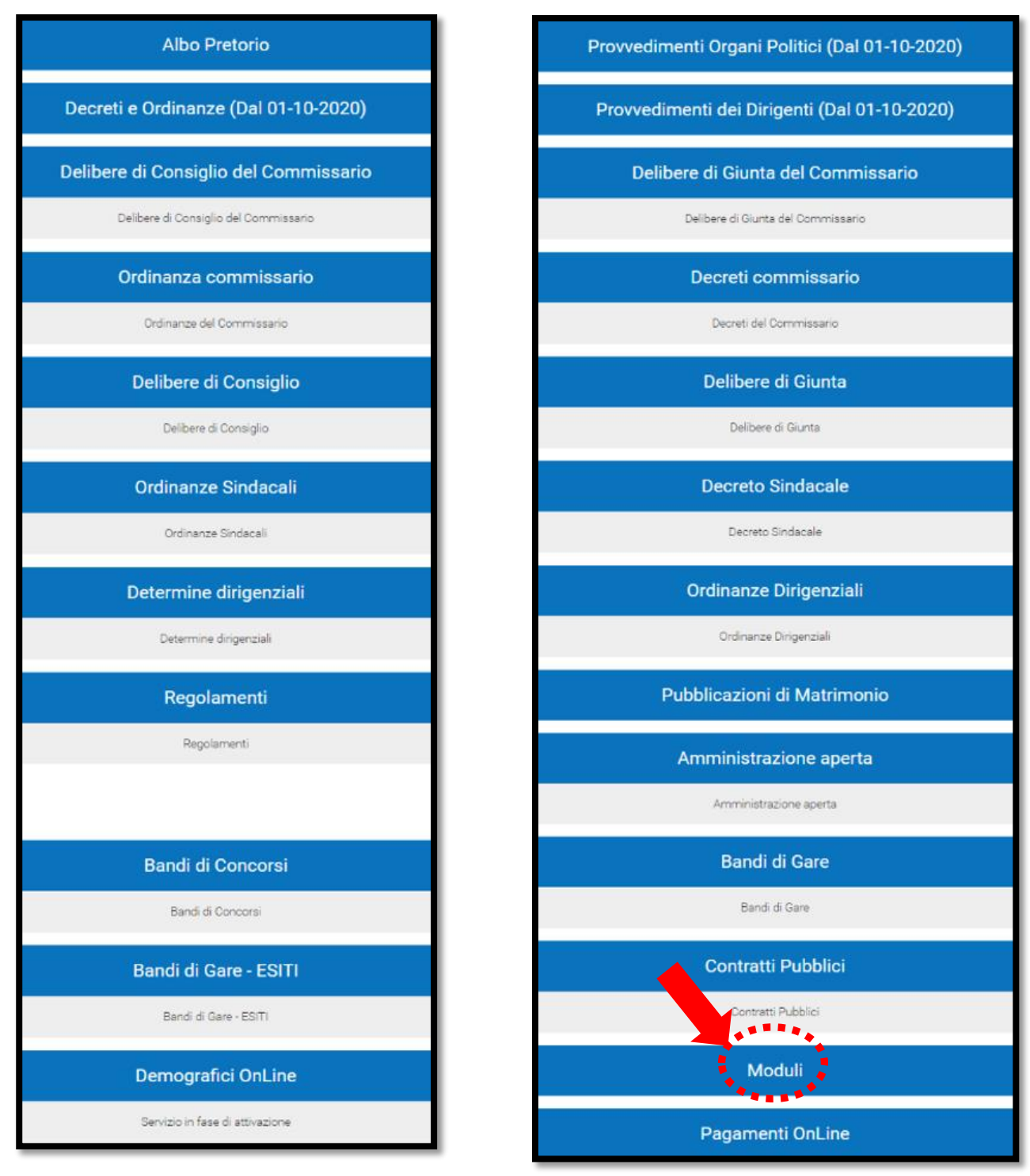

**Oppure puntare direttamente al seguente link:**

https://servizi.comune.crotone.it/portal/servizi/moduli/pre\_auth

**SELEZIONARE L'ISTANZA "Domanda Assegnazione Buoni Spesa Covid-19-2022" come indicato in figura**

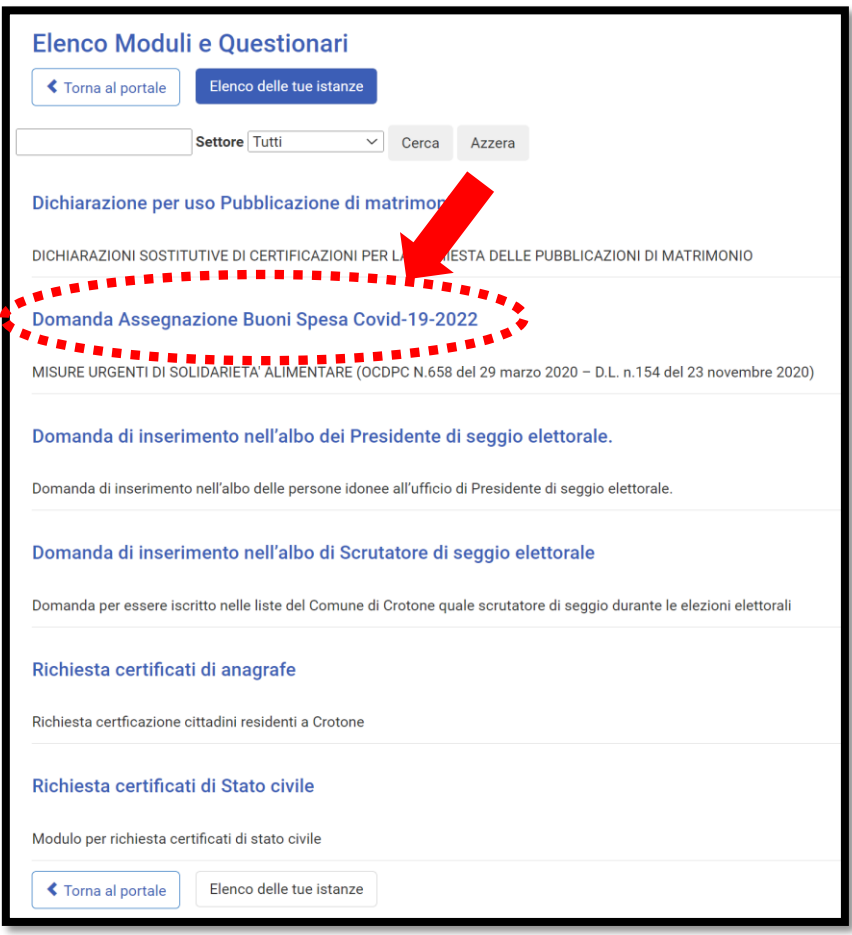

### **ACCESSO ESCLUSIVAMENTE CON SPID**

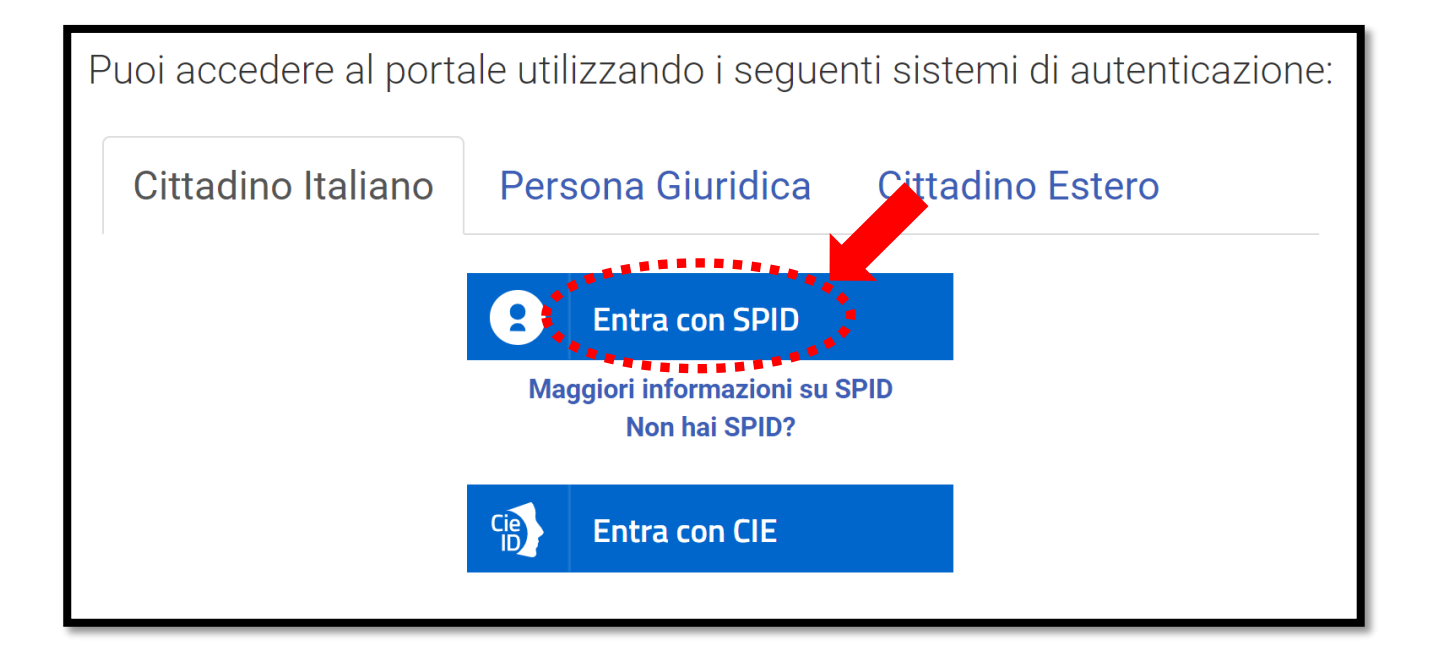

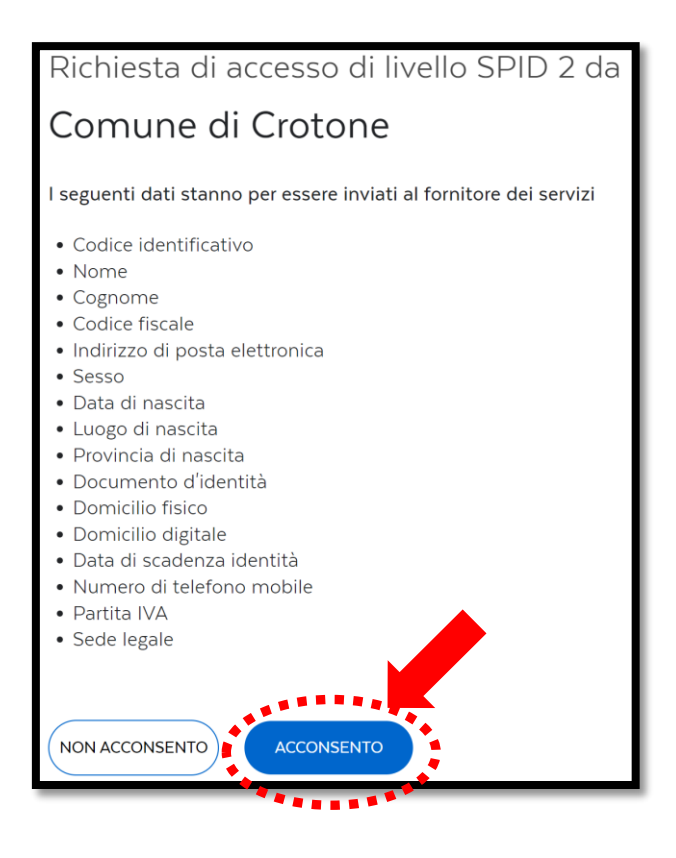

**ACCONSENTO** al trattamento dei dati personali ai sensi del Regolamento 2016/679/UE

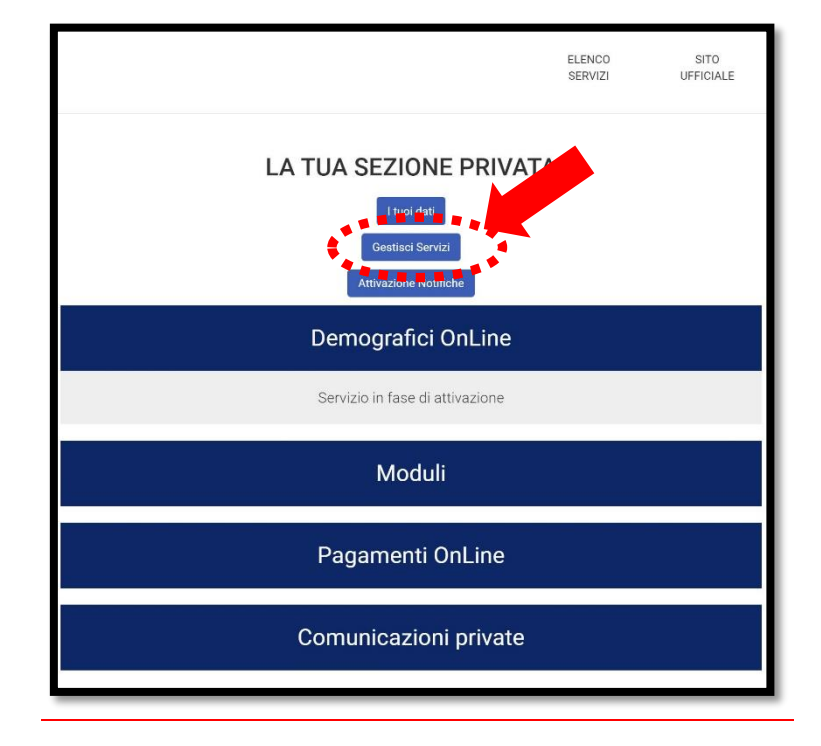

### **ATTRAVERSO LA FUNZIONE "GESTISCI SERVIZI" VERIFICARE CHE IL SERVIZIO MODULI SIA ATTIVO**

### **Assicurarsi che il campo "AUTORIZZA AL TRATTAMENTO DEI DATI ED ATTIVA" sia spuntato**

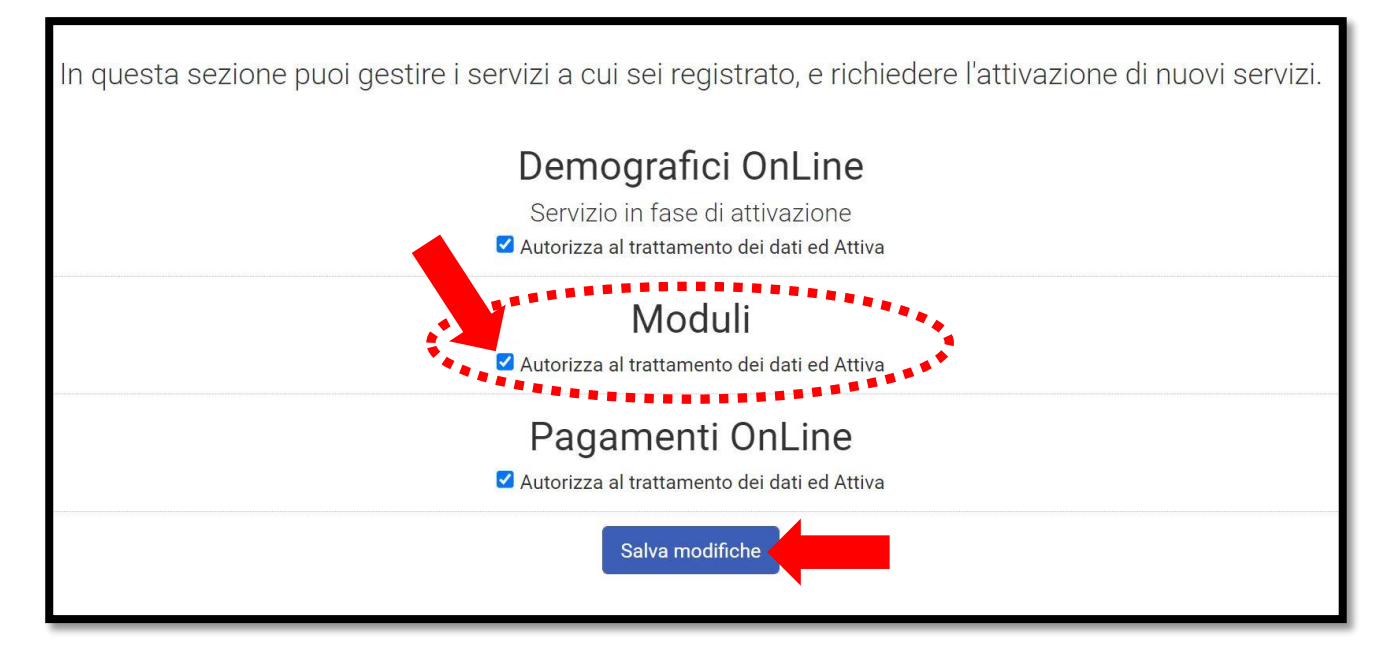

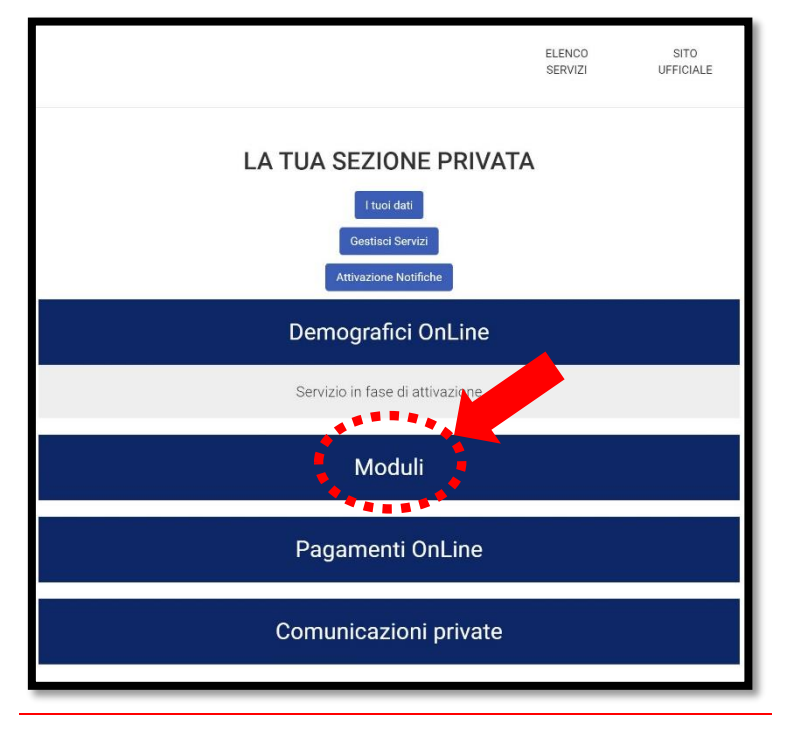

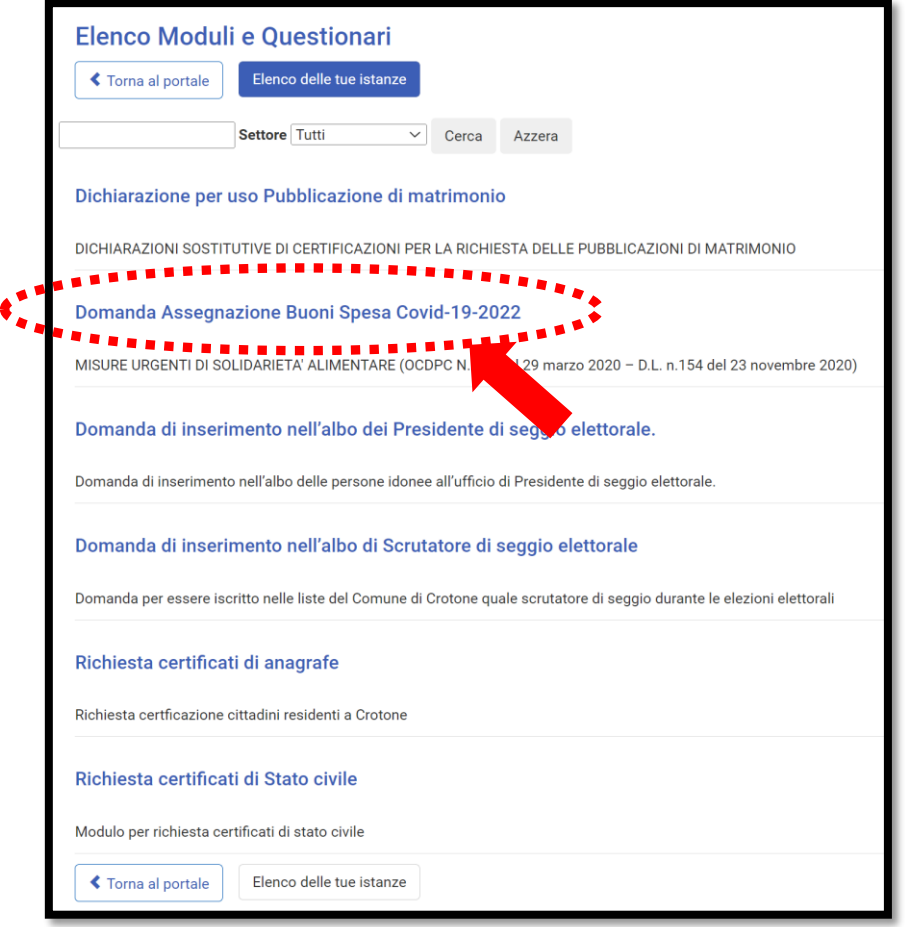

# **COMPILARE IL FORM IN TUTTE LE SUE PARTI ED INVIARLO ATTRAVERSO IL TASTO "SALVA E INVIA"**

# *IL RICHIEDENTE RICEVERA' IL NUMERO DI PROTOCOLLO DELL'ISTANZA INVIATA SUL PROPRIO INDIRIZZO DI POSTA ELETTRONICA*